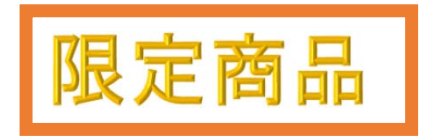

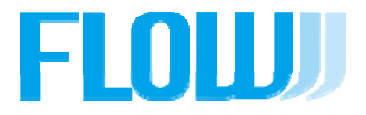

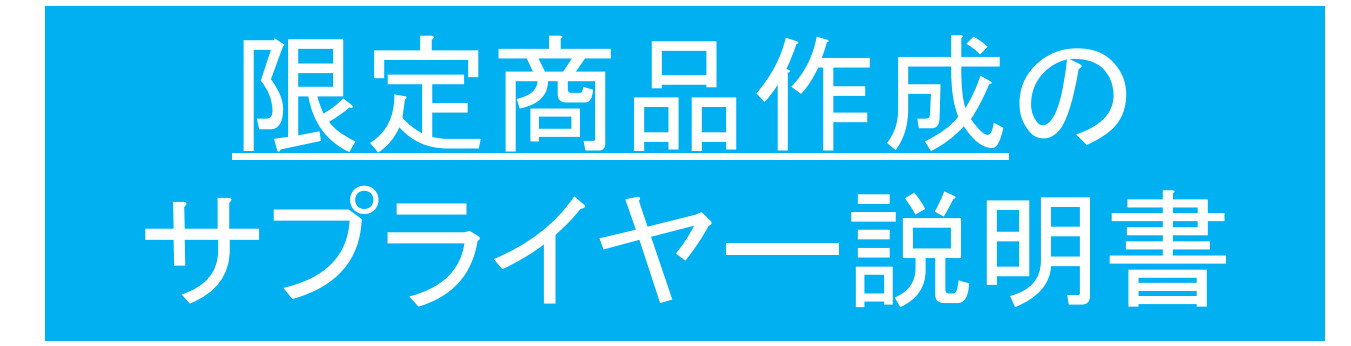

## サプライヤー様の "限定商品 "をショップ様の販売ストアで表示させ、ユーザーに 直接商品アピールすることが出来ます。

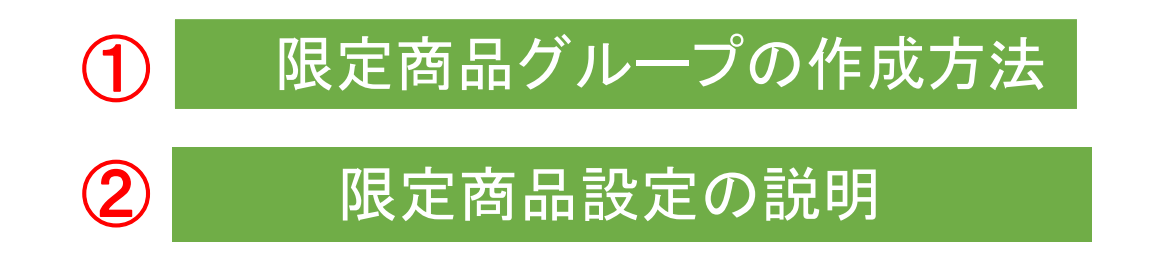

※限定商品・・・期間限定、数量限定等など特別にアピールしたい商品。

## お客様のストア画面での表示です

FLOUU

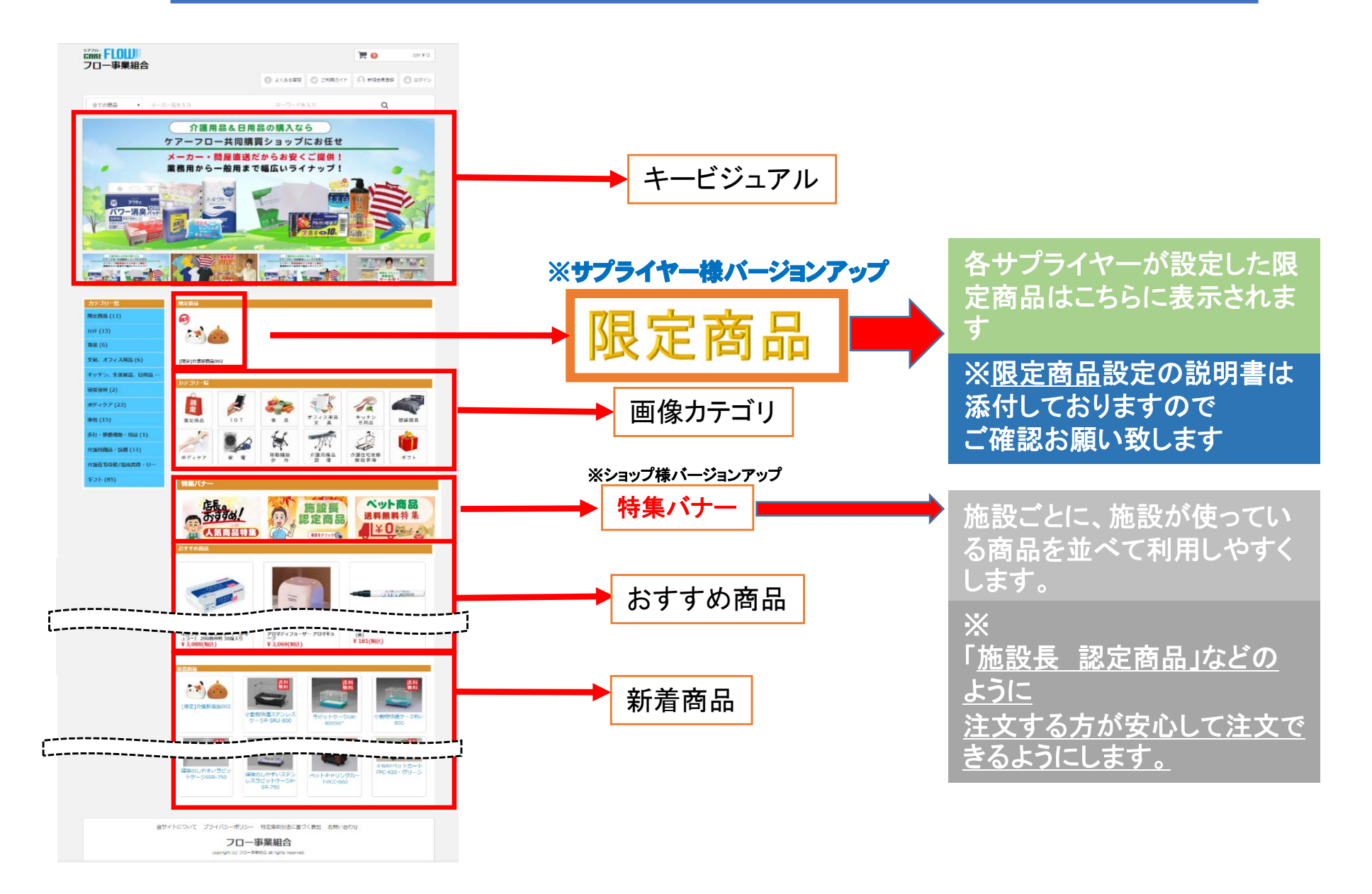

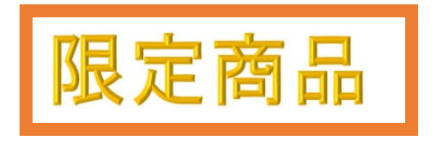

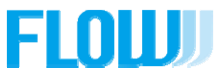

サプライヤーページでのビュアー状況

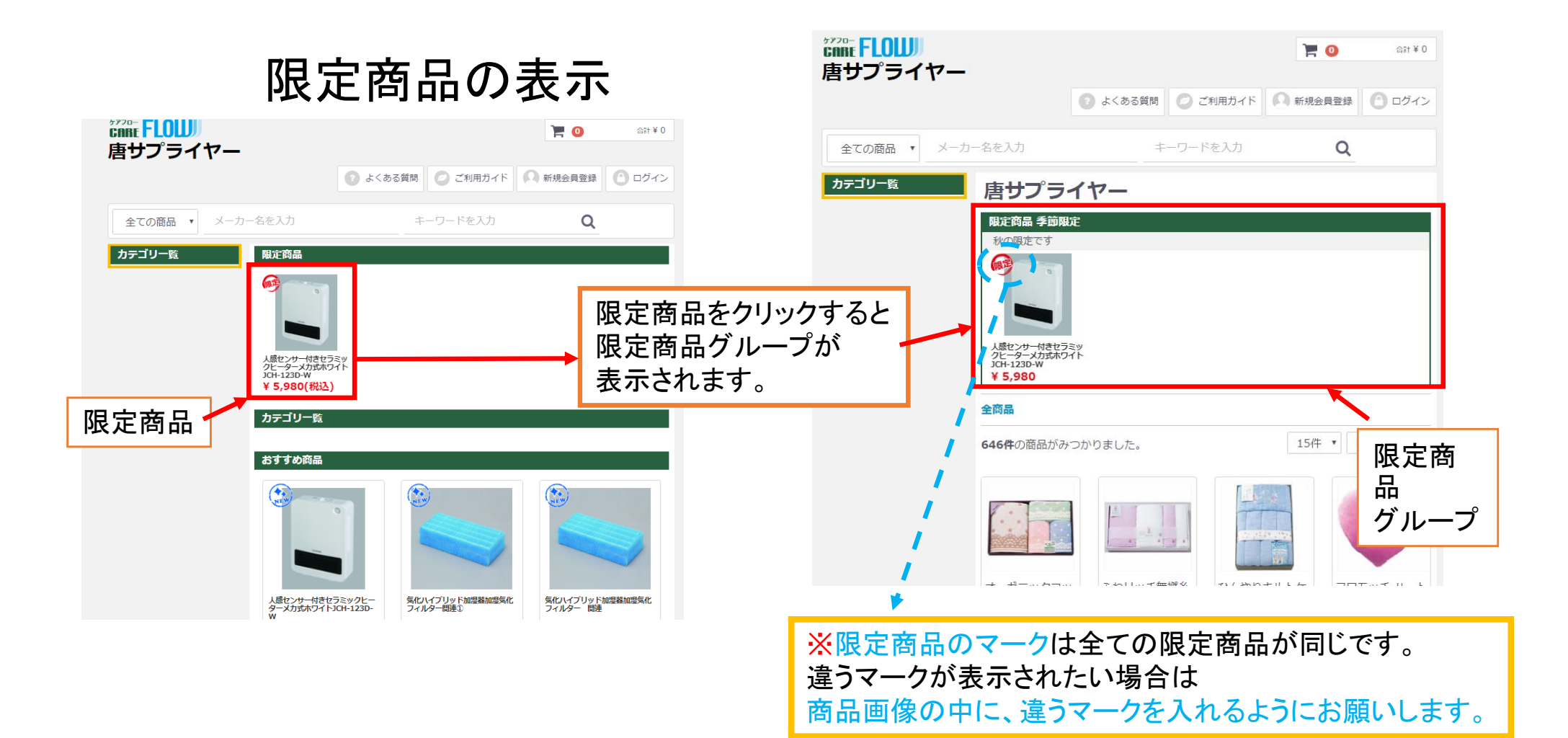

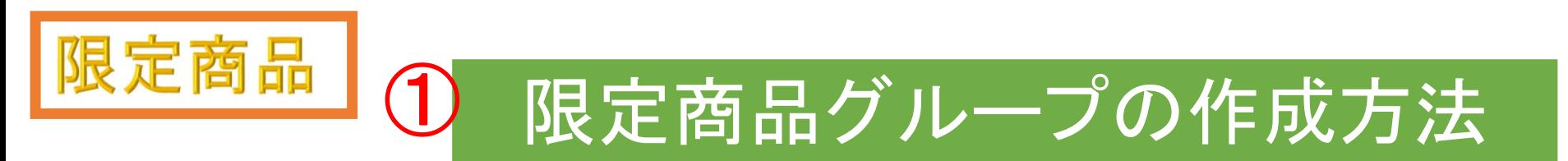

ETOUJ

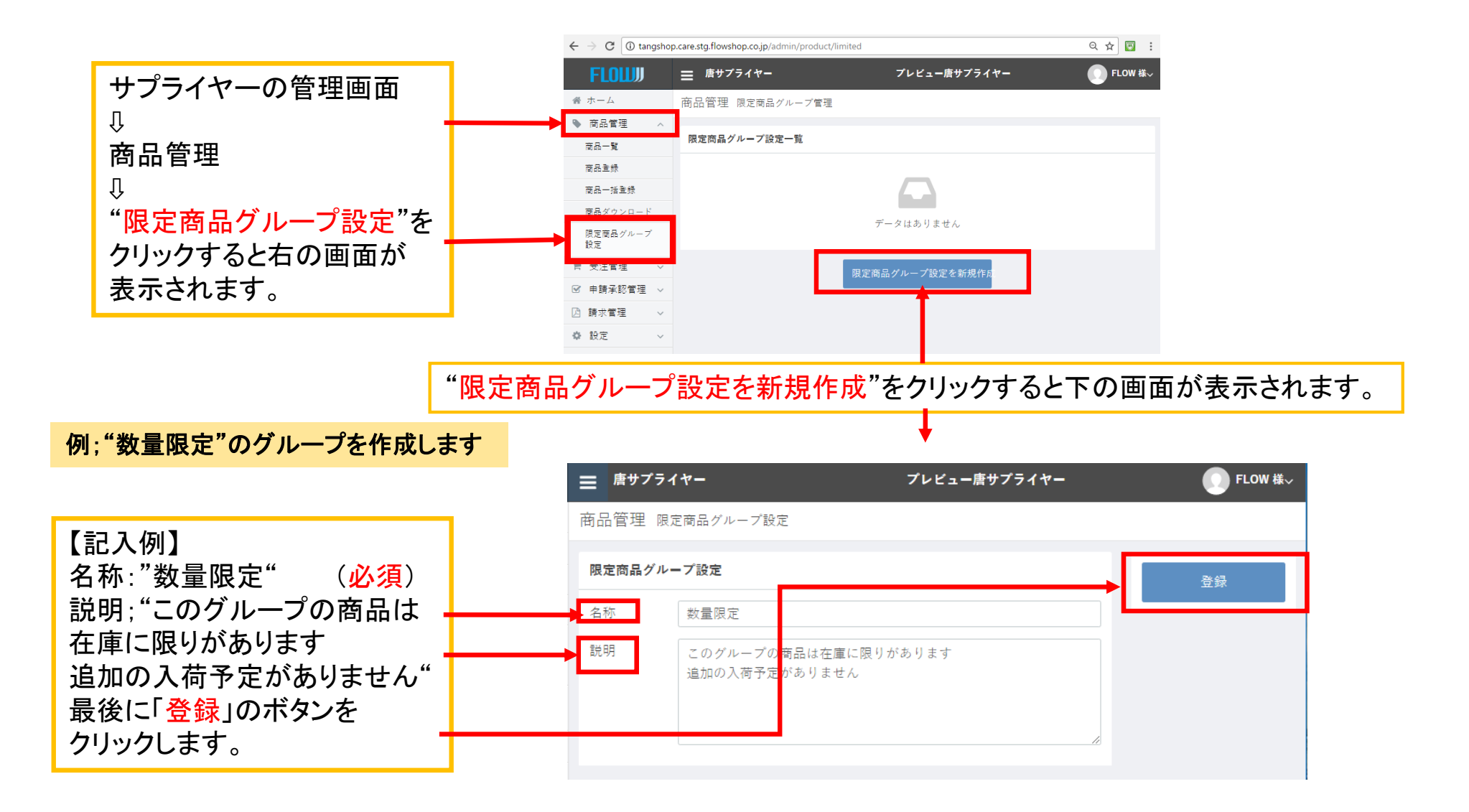

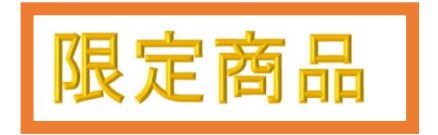

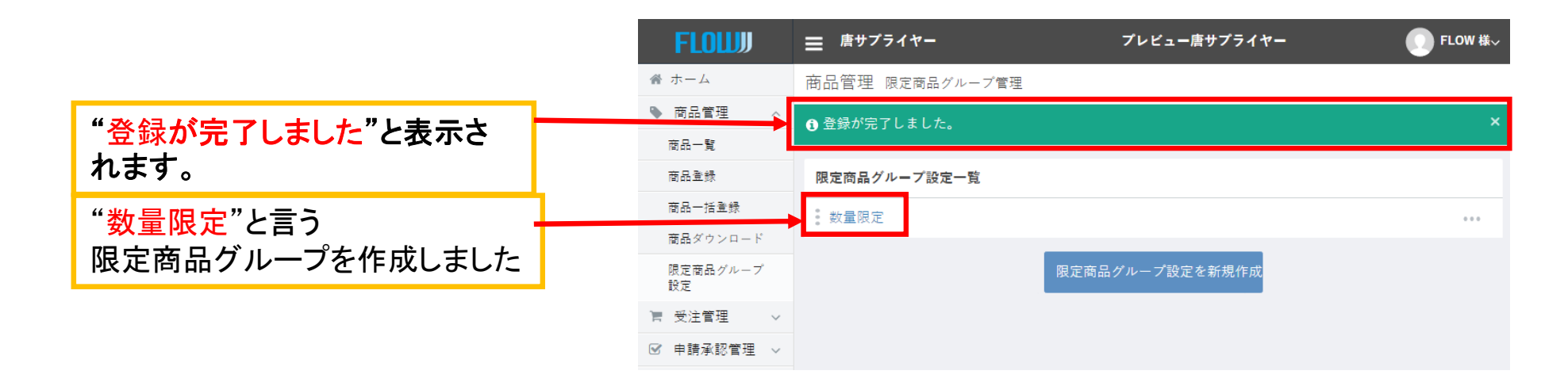

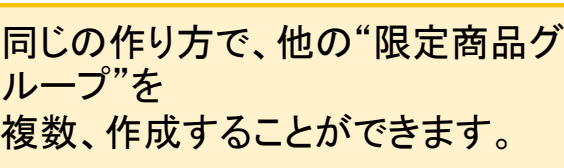

右の図は例として → "季節限定"と"激安商品特集"を 作成しました。

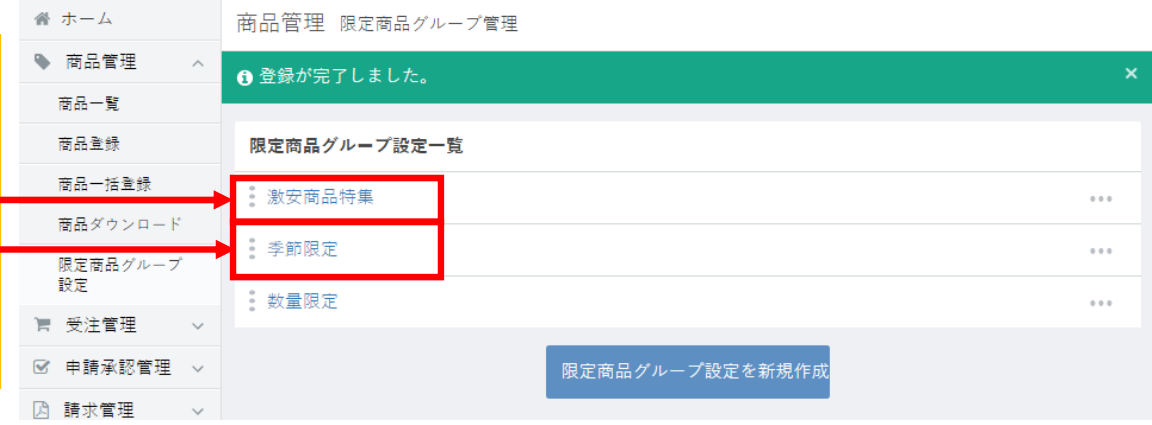

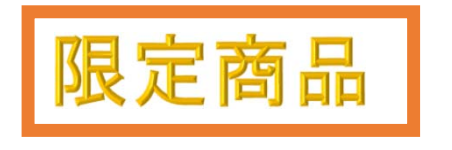

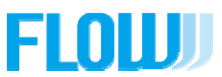

## 限定商品設定の説明

## 限定商品の作り方:限定商品を作成するときは、既存の登録商品を複製登録して、複製された商品内容を 変更して限定商品を作っていきます。 商品管理 商品一覧

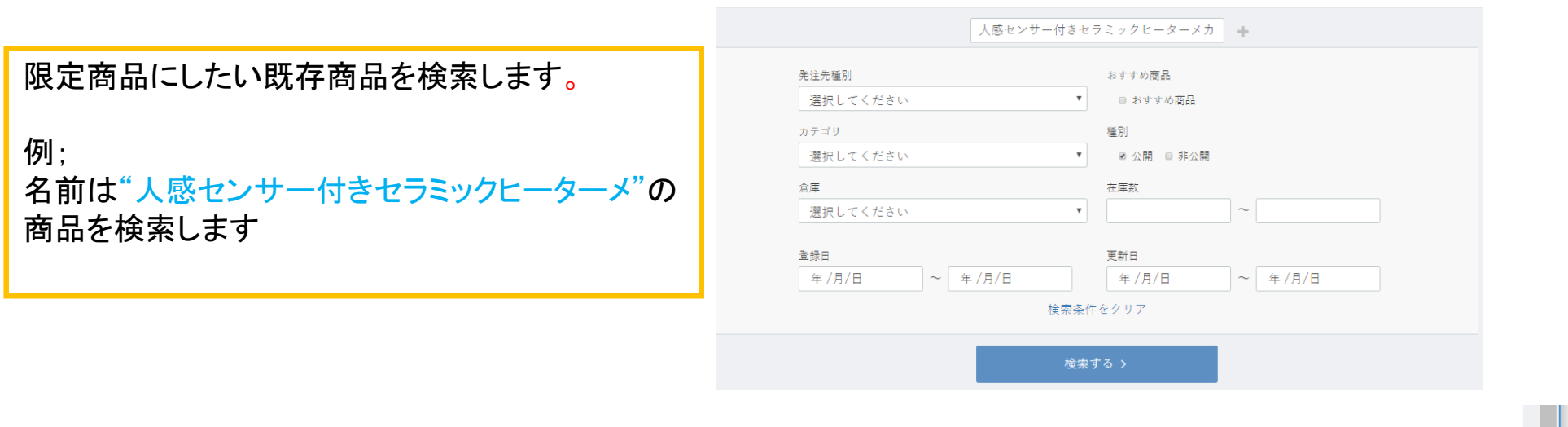

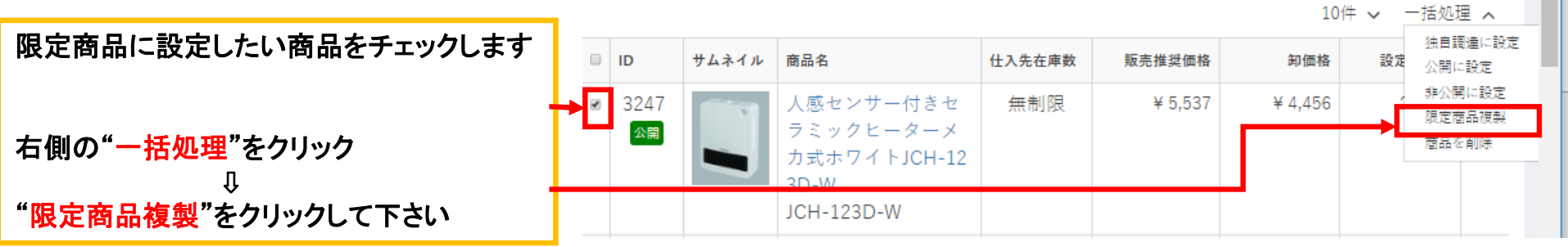

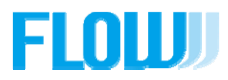

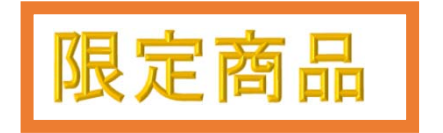

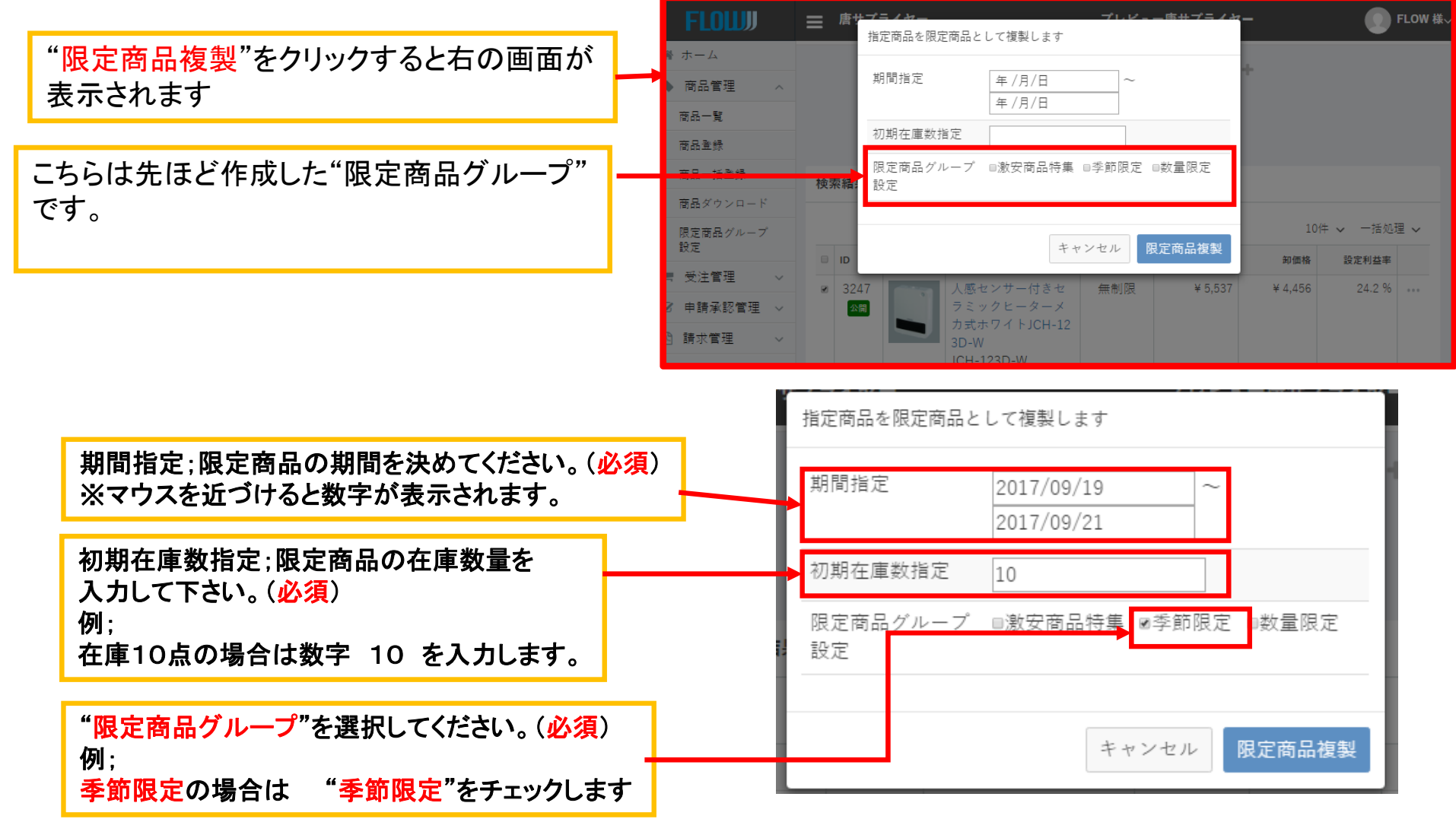

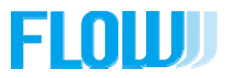

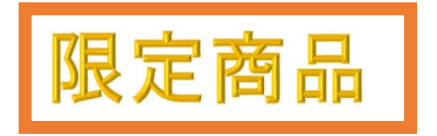

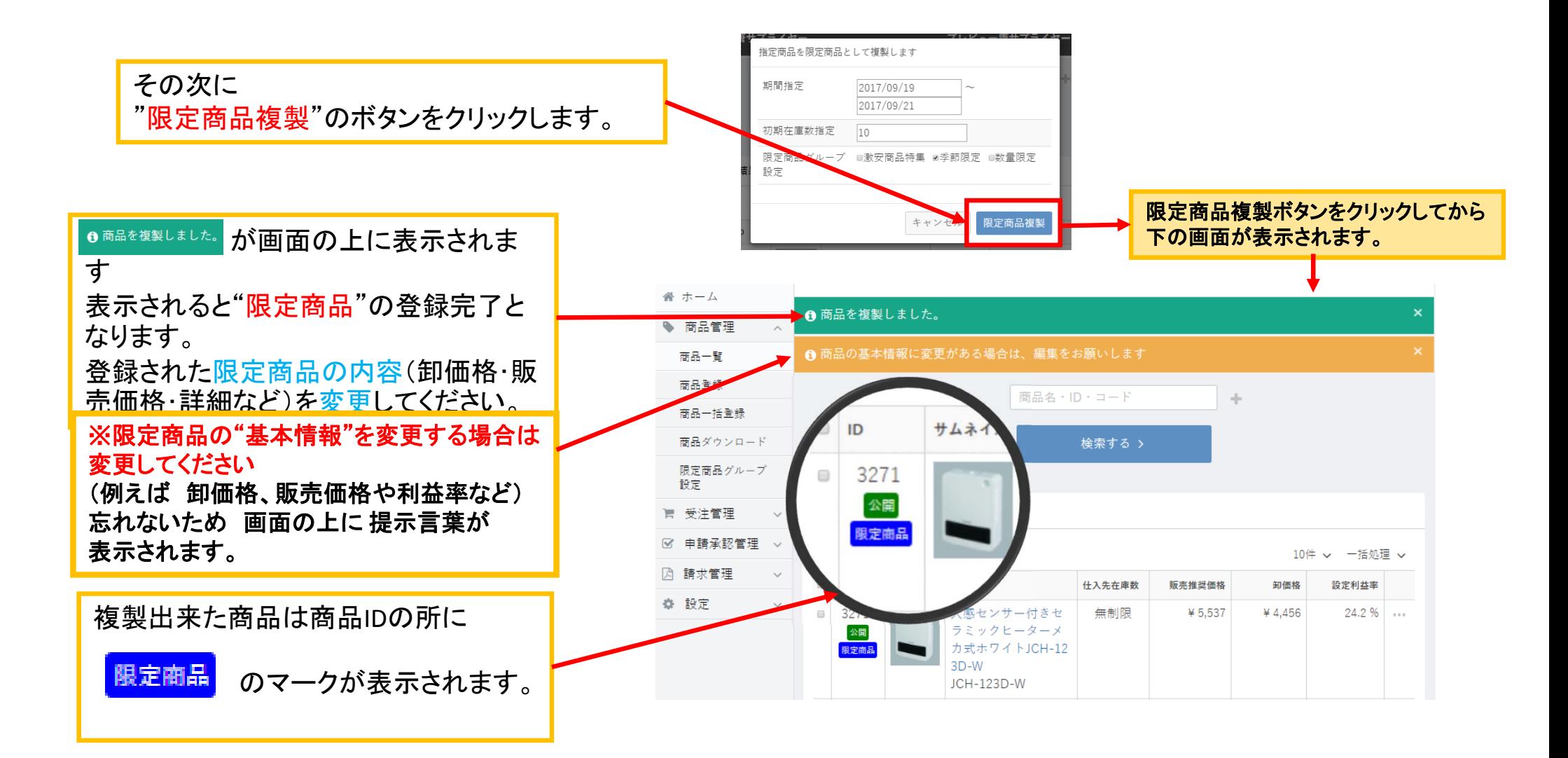

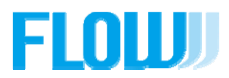

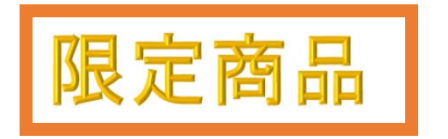

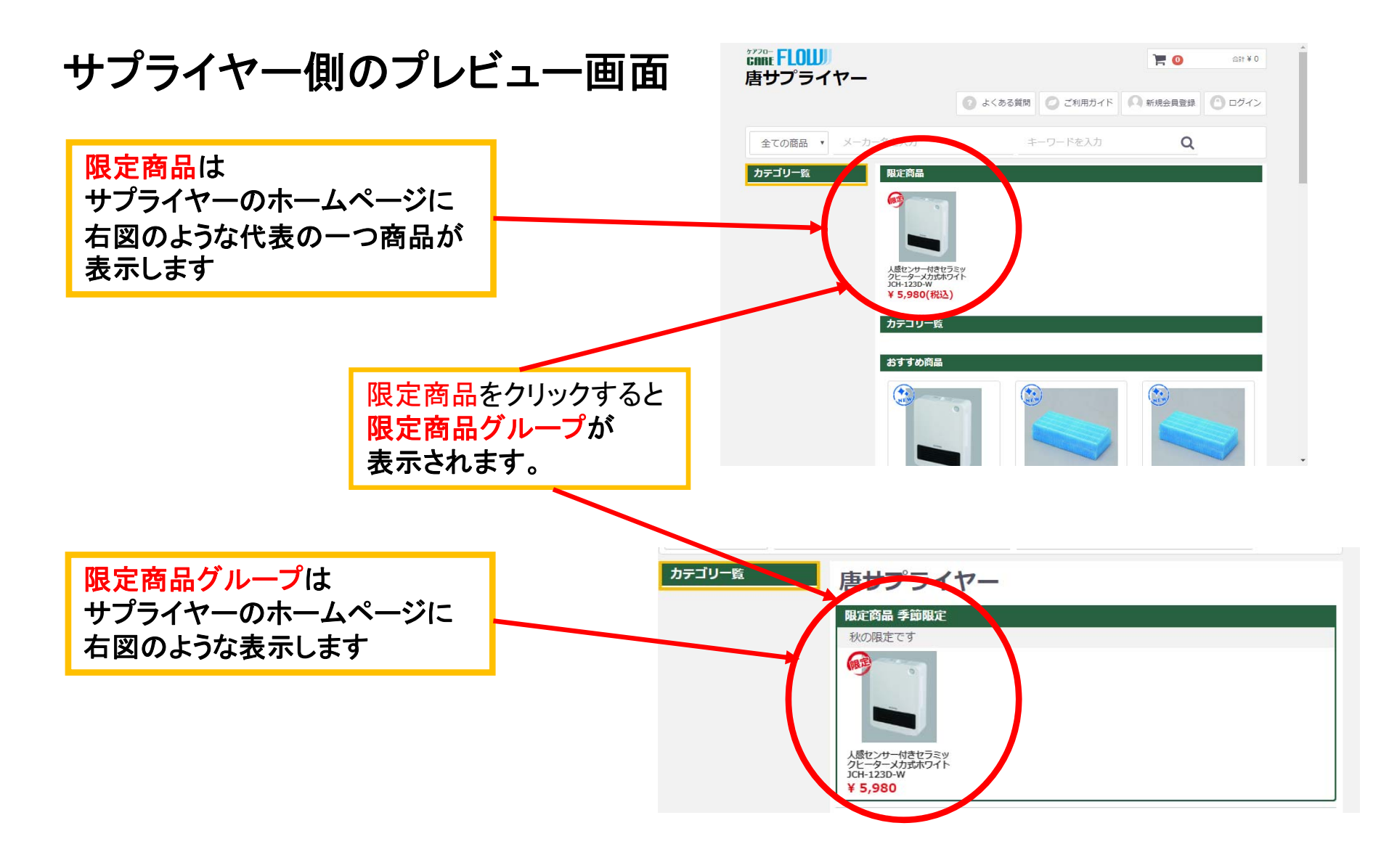

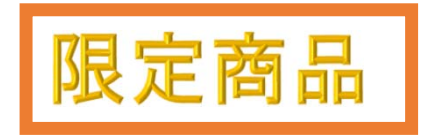

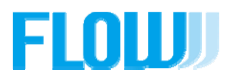

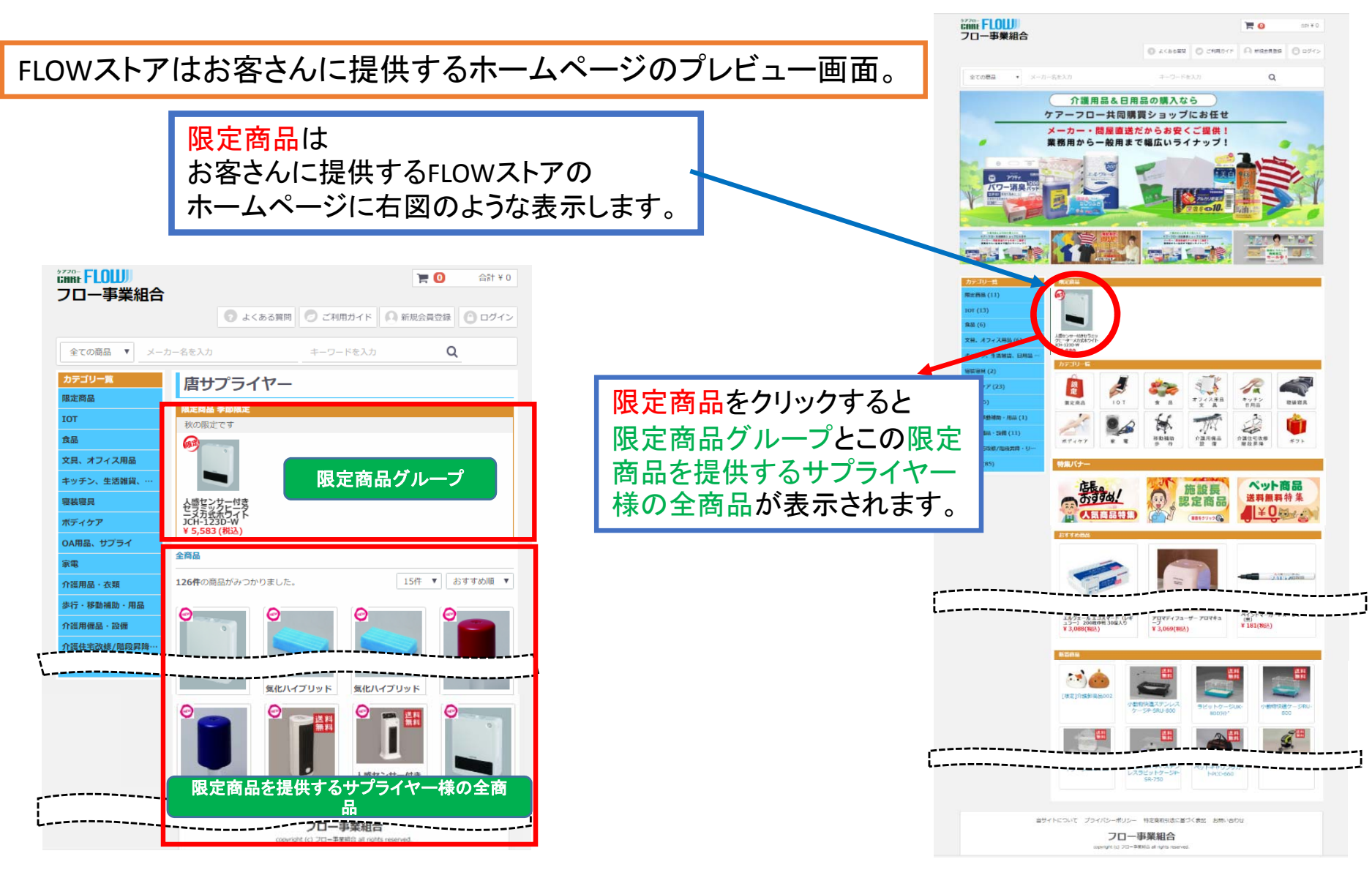

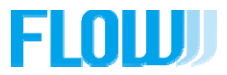

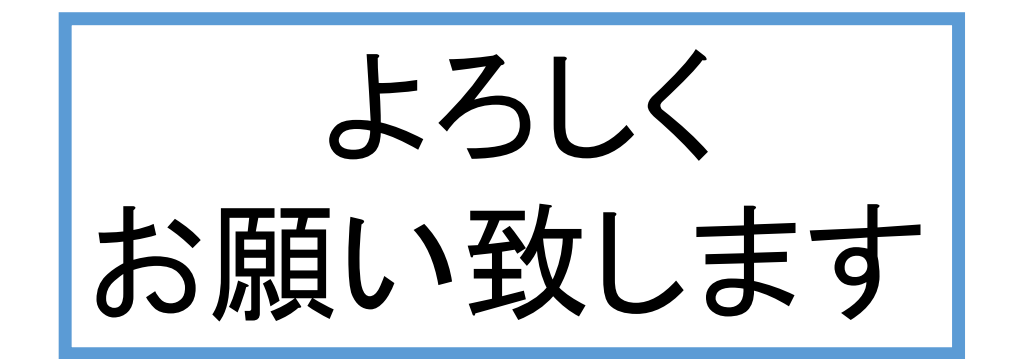